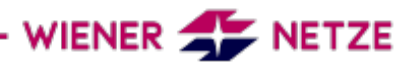

# **Beschreibung des Liefer-Bezug-Zählers ZMG310 Form 171**

#### **Merkmale des Zählers:**

•Wirkenergie Lieferung und Bezug mit je 2 Tarifen und Summenregister

•Integrierte Echtzeituhr zur Tarifsteuerung

•Tarif 1: 22 Uhr bis 06 Uhr, Tarif 2: 06 Uhr bis 22 Uhr

•Abspeicherung der Vorwerte: 1. jeden Monats um 00 Uhr

•Abspeicherung des Energiezählwerks "Zählerstand" erfolgt am 1. jeden Monats

#### **Zur Messung:**

Es wird phasenunabhängig die Summe der Energie gemessen und registriert.

Beispiel 1: Kunde speist auf L1 mit 500 W ein, verbraucht auf L2 und L3 700 W → der Zähler registriert einen Verbrauch von 200 W.

Beispiel 2: Kunde speist mit 1000 W ein, verbraucht auf den anderen Phasen 200 W

→ der Zähler registriert eine Einspeisung von 800 W.

## **Zählergehäuse**

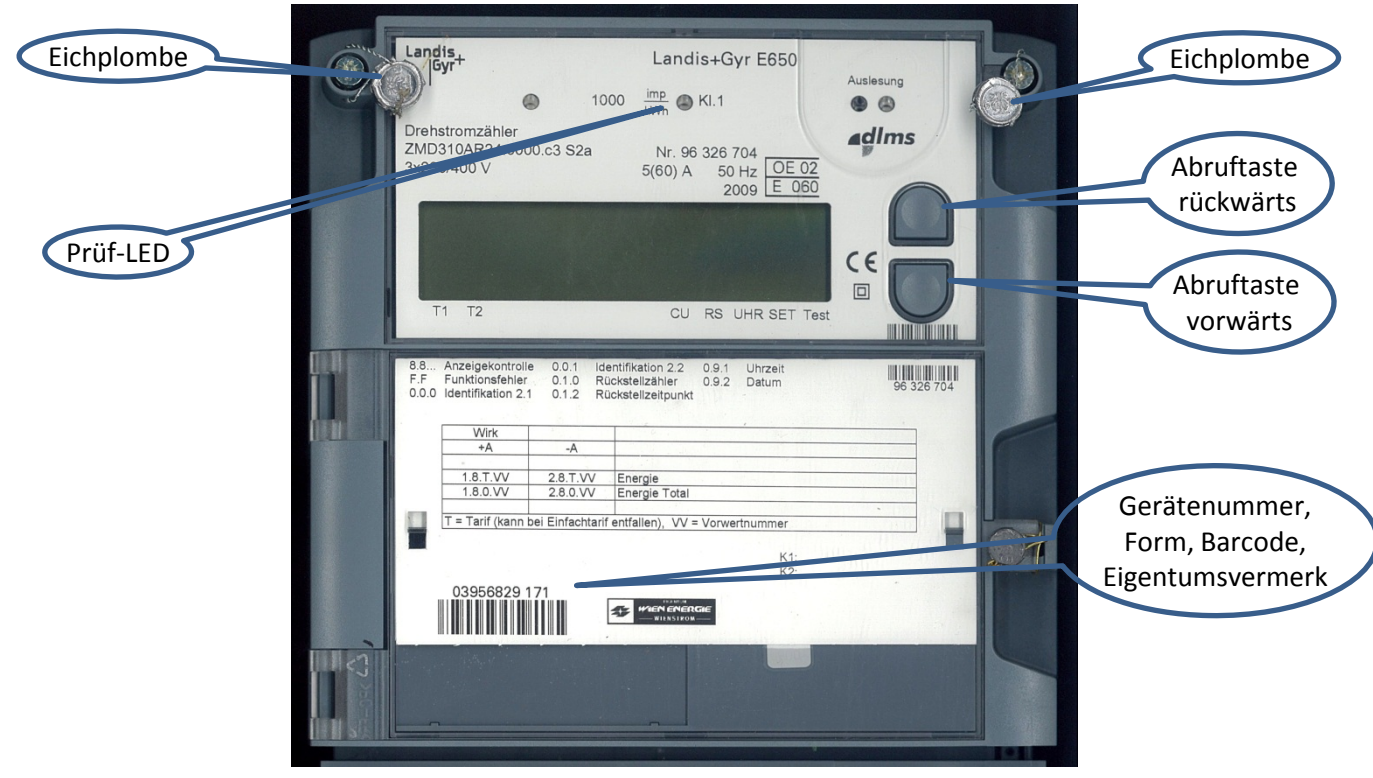

#### **Erklärung der Symbole am Display**

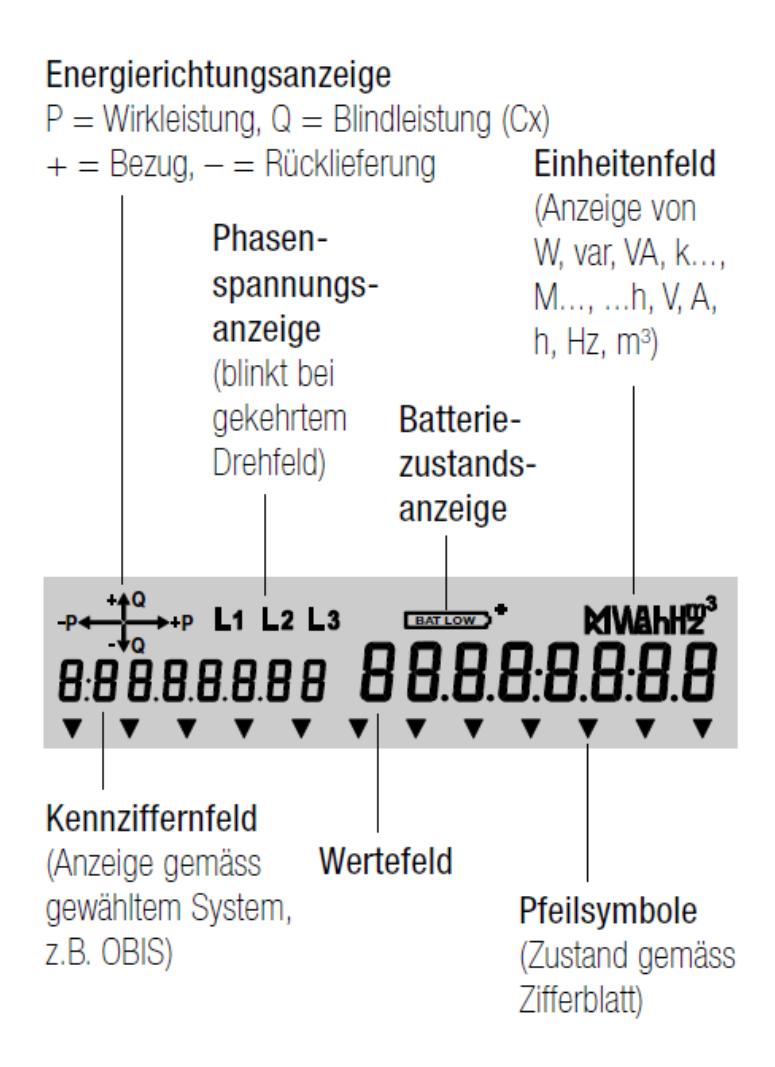

#### Die Betriebsanzeige rollierend im "Normalbetrieb"

#### **Rollende Anzeige**

mehrere Werte nacheinander angezeigt in einem festen Abstand, z.B. alle 15 Sekunden

 $\int_{-1}^{12}$   $L_1$   $L_2$   $L_3$   $\frac{1}{12}$ **kWh** 0060954  $IB.1$  $\overline{\mathbf{v}}$ 6םו 43סם IB2  $\overline{\mathbf{v}}$ 

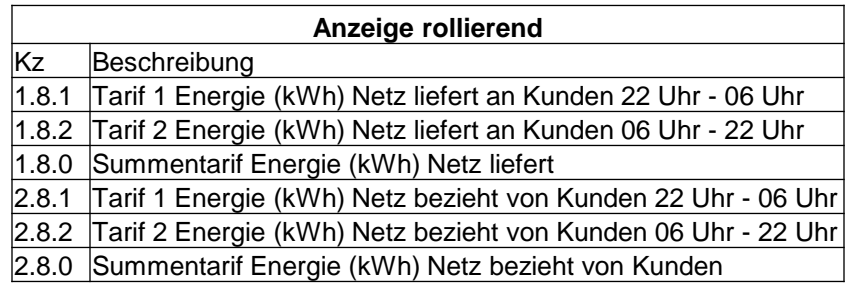

### Durch Betätigen einer der Abruftasten können weitere Werte zur Anzeige gebracht werden

oder

 $\overleftrightarrow{\cdot}$ 

Mit den Abruftasten «auf» (obere Taste) und «ab» (untere Taste) kann die Anzeige gesteuert werden. In dieser Anleitung werden die gezeigten Symbole als Anweisung für das Drücken von Tasten verwendet.

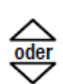

Kurzes Drücken  $(< 2 s)$  einer einzelnen Abruftaste bewirkt:

- · Wechsel zur Anzeigekontrolle von der Betriebsanzeige aus.
- · Einstieg in Anzeigemenü von der Anzeigekontrolle aus.
- Durchlauf in Menüs von Menüpunkt zu Menüpunkt und in Listen von Wert zu Wert (jeweils vor- bzw. rückwärts).

Langes Drücken  $(> 2 s)$  einer einzelnen Abruftaste bewirkt:

- Einstieg in vorgewähltes Untermenü.
- Rücksprung auf nächsthöhere Ebene bei Anzeige «End».
- Schnelldurchlauf in Listen von Hauptwert zu Hauptwert (vor- bzw. rückwärts).

Gleichzeitiges Drücken beider Abruftasten bewirkt einen Abbruch der momentanen Funktion und einen Rücksprung zur Betriebsanzeige.

## Nach Betätigen der Abruftaste im Displaytest finden sie folgendes Menü:

Für sie sind die Einträge unter Std\_dATA relevant.

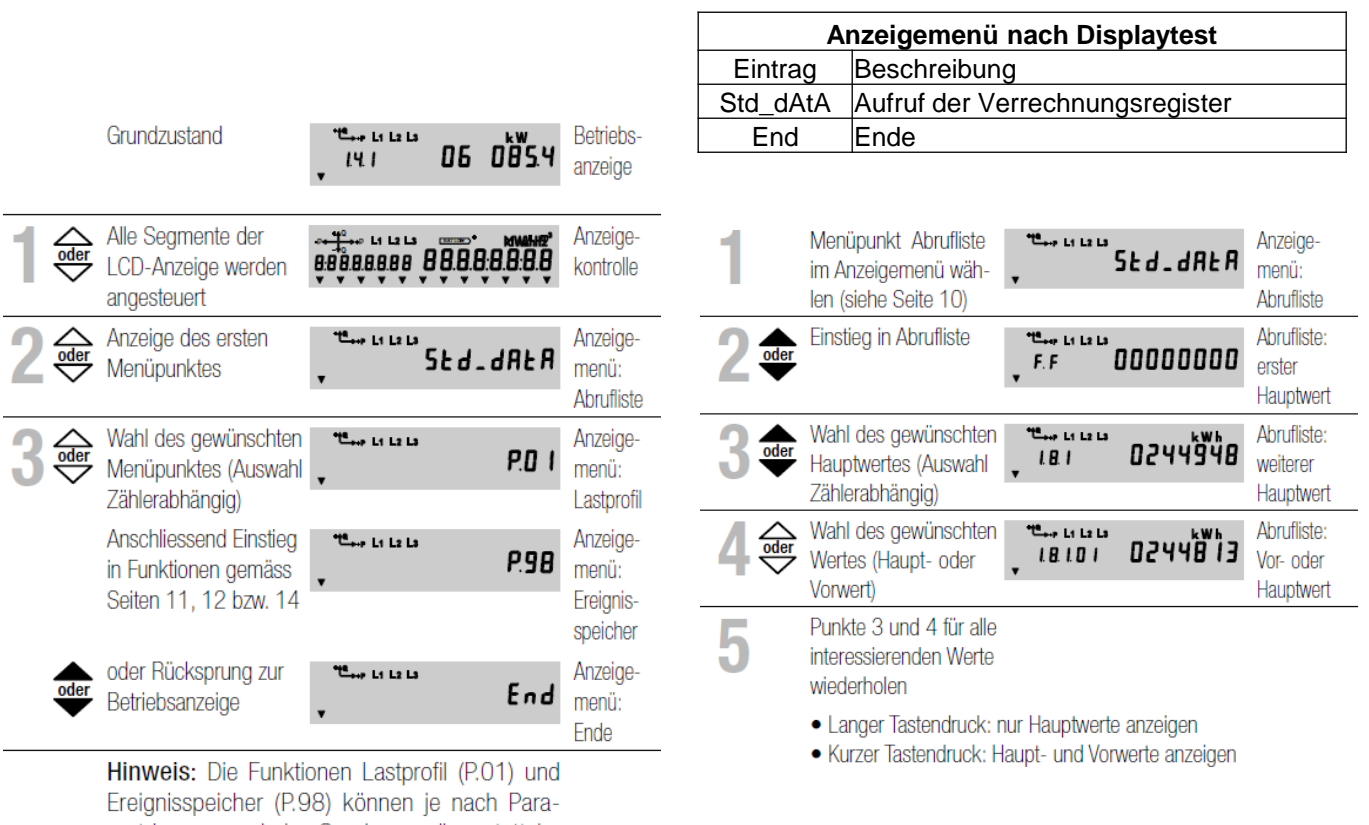

metrierung auch im Servicemenü anstatt im Anzeigemenü erscheinen.

Abrufliste: Rücksprung ins 18<sub>-09</sub> L1 L2 L3  $End$  Ende Anzeigemenü

# **Angezeigte Register unter dem Menuepunkt** "Std\_dATA"

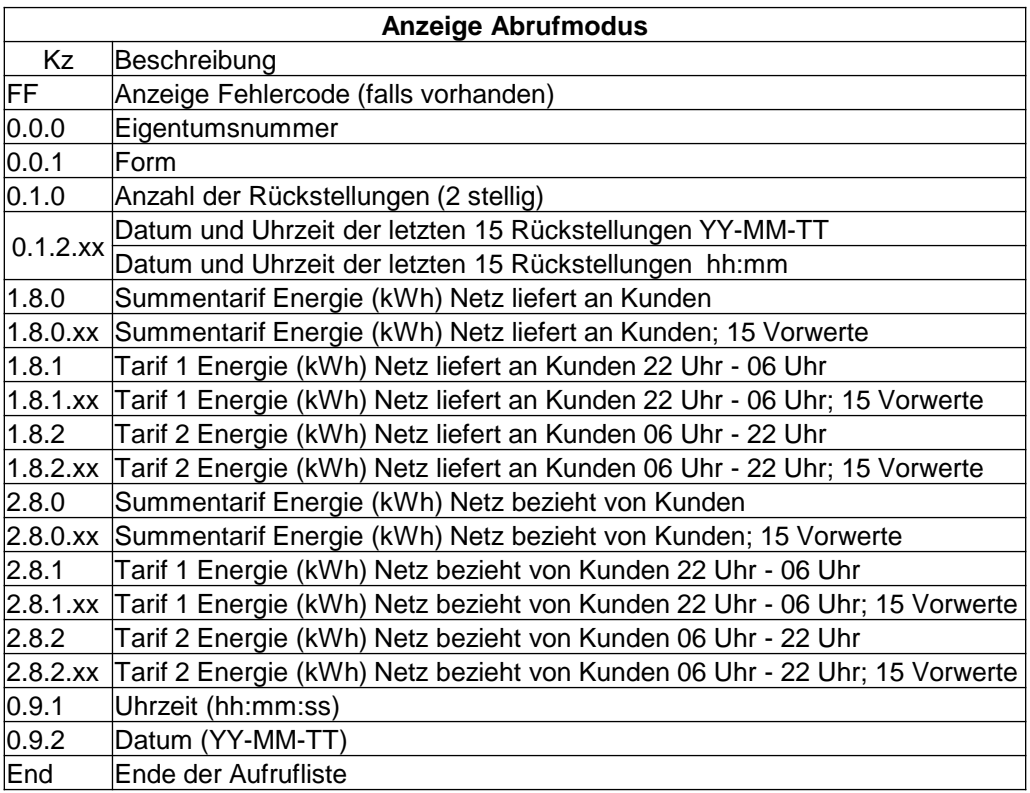